# **Failed to list puppet environments: Failed to query Puppet find environments API (400): The environment must be purely alphanumeric, not 'v2.0'**

09/11/2015 05:35 AM - ganesan gurumurthy

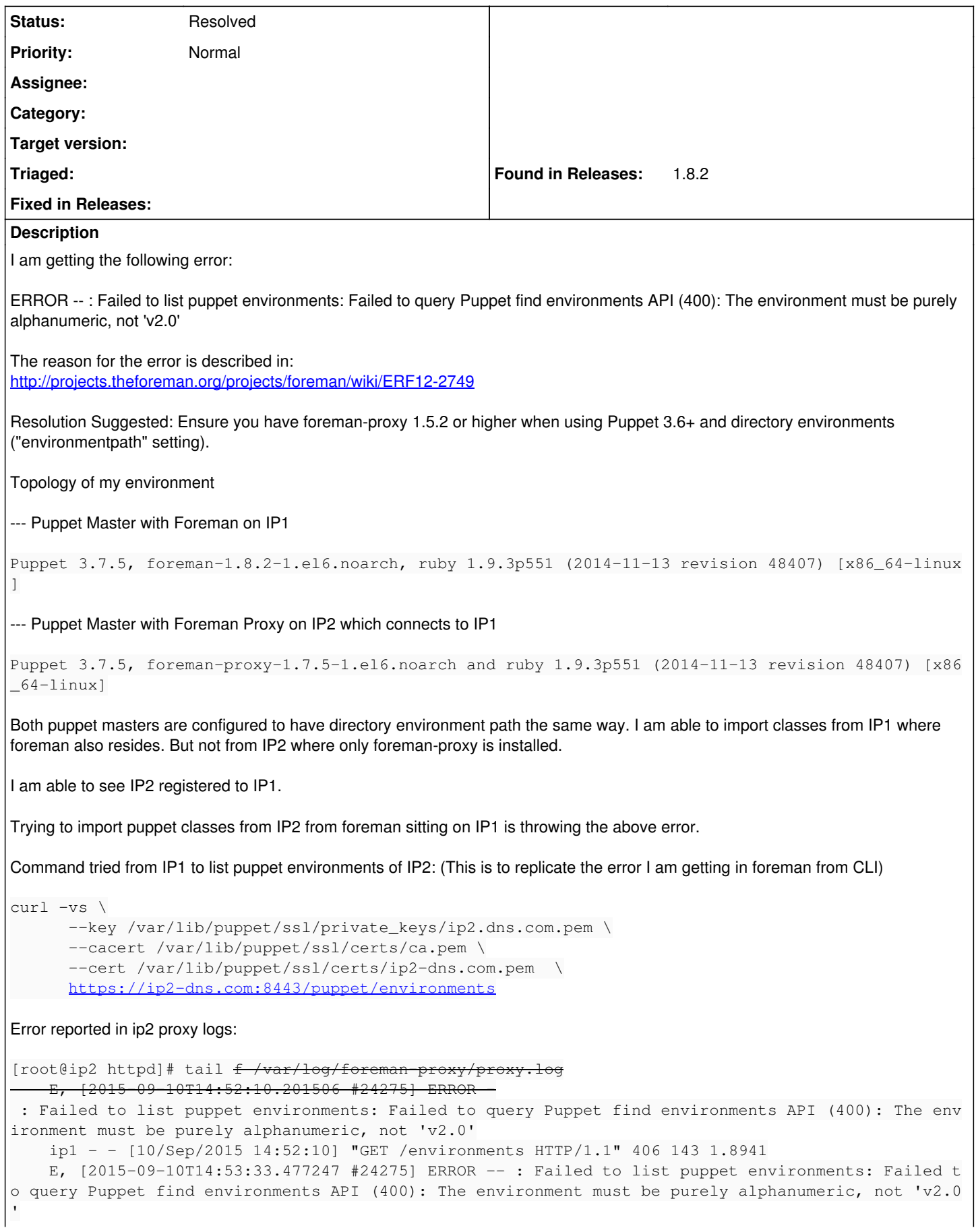

```
    ip1 - - [10/Sep/2015 14:53:33] "GET /environments HTTP/1.1" 406 143 0.5582
    E, [2015-09-10T14:56:59.390056 #24275] ERROR -- : Failed to list puppet environments: Failed t
o query Puppet find environments API (400): The environment must be purely alphanumeric, not 'v2.0
        ip1 - - [10/Sep/2015 14:56:59] "GET /environments HTTP/1.1" 406 143 0.5364
        E, [2015-09-10T14:57:11.816250 #24275] ERROR -- : Failed to list puppet environments: Failed t
o query Puppet find environments API (400): The environment must be purely alphanumeric, not 'v2.0
        ip1 - - [10/Sep/2015 14:57:11] "GET /environments HTTP/1.1" 406 143 0.5434
        E, [2015-09-11T09:18:12.636880 #24275] ERROR -- : Failed to list puppet environments: Failed t
o query Puppet find environments API (400): The environment must be purely alphanumeric, not 'v2.0
        ip1 - - [11/Sep/2015 09:18:12] "GET /environments HTTP/1.1" 406 143 0.5595
Error While Importing classes in foreman:
Warning!
        ERF12-2749 [ProxyAPI::ProxyException]: Unable to get environments from Puppet ([RestClient::No
tAcceptable]: 406 Not Acceptable) for proxy https://devci2-puppet.vzbi.com:8443/puppet
If you feel this is an error with Foreman itself, please open a new issue with Foreman ticketing s
ystem, You would probably need to attach the Full trace and relevant log entries.
ProxyAPI::ProxyException
        ERF12-2749 [ProxyAPI::ProxyException]: Unable to get environments from Puppet ([RestClient::No
tAcceptable]: 406 Not Acceptable) for proxy https://devci2-puppet.vzbi.com:8443/puppet
        lib/proxy_api/puppet.rb:11:in `rescue in environments'
        lib/proxy_api/puppet.rb:9:in `environments'
        app/services/puppet_class_importer.rb:131:in `actual_environments'
        app/services/puppet_class_importer.rb:23:in `changes'
        app/controllers/concerns/foreman/controller/environments.rb:11:in `import_environments'
        app/controllers/concerns/application_shared.rb:13:in `set_timezone'
        app/models/concerns/foreman/thread_session.rb:32:in `clear_thread'
        lib/middleware/catch_json_parse_errors.rb:9:in `call'
```
### **History**

### **#1 - 09/11/2015 05:43 AM - Dominic Cleal**

*- Status changed from New to Feedback*

I think it's most likely that your Puppet master isn't actually running Puppet 3.7.5. Perhaps it's been upgraded and hasn't been restarted (httpd/apache2?) or there are multiple Puppet installations (e.g. package and a gem) and it's loading the wrong one.

Running this should be equivalent to the query that the smart proxy is making to the Puppet master:

```
curl -vs \
             --key /var/lib/puppet/ssl/private_keys/ip2.dns.com.pem \
            --cacert /var/lib/puppet/ssl/certs/ca.pem \
            --cert /var/lib/puppet/ssl/certs/ip2-dns.com.pem  \
           https://ip2-dns.com:8140/v2.0/environments
```
The error from the master is very much indicative of a pre-3.5 version of Puppet.

#### **#2 - 09/11/2015 05:53 AM - ganesan gurumurthy**

Thanks Dominic. That was too quick :) ...

You where spot on. Puppet master has both package and gem. Gem is 3.7.5 which is what I was checking. But the package was 2.7.x. I am getting it corrected. Will keep you posted.

Thanks very much for the support.

### **#3 - 09/11/2015 06:37 AM - ganesan gurumurthy**

I have installed 3.8.2 puppet package.

Without directory environment, the curl is returning "[production]" in the json response. But once I set directory environment, the json response is blank ([]).

[main]

```
    # The Puppet log directory.
        # The default value is '$vardir/log'.
   logdir = /var/log/puppet    # Where Puppet PID files are kept.
        # The default value is '$vardir/run'.
       rundir = /var/run/puppet
       # Where SSL certificates are kept.
        # The default value is '$confdir/ssl'.
       ssldir = $vardir/ssl
   environmentpath = /etc/puppet/environments[agent]
       # The file in which puppetd stores a list of the classes
        # associated with the retrieved configuratiion.  Can be loaded in
        # the separate ``puppet`` executable using the ``--loadclasses``
        # option.
        # The default value is '$confdir/classes.txt'.
       classfile = $vardir/classes.txt
     # Where puppetd caches the local configuration.  An
    # extension indicating the cache format is added automatically.
    # The default value is '$confdir/localconfig'.
       localconfig = $vardir/localconfig
```
### **#4 - 09/11/2015 06:38 AM - ganesan gurumurthy**

Seems the puppet.conf pasted earlier has been messed up. Pasting it again.

```
[main]
       # The Puppet log directory.
        # The default value is '$vardir/log'.
      logdir = /var/log/puppet
     # Where Puppet PID files are kept.
        # The default value is '$vardir/run'.
       rundir = /var/run/puppet
     # Where SSL certificates are kept.
        # The default value is '$confdir/ssl'.
     ssldir = $vardir/ssl
     environmentpath  = /etc/puppet/environments
[agent]
       # The file in which puppetd stores a list of the classes
    # associated with the retrieved configuratiion.  Can be loaded in
    # the separate ``puppet`` executable using the ``--loadclasses``
        # option.
        # The default value is '$confdir/classes.txt'.
       classfile = $vardir/classes.txt
    # Where puppetd caches the local configuration.  An
        # extension indicating the cache format is added automatically.
        # The default value is '$confdir/localconfig'.
       localconfig = $vardir/localconfig
```
### **#5 - 09/11/2015 06:43 AM - Dominic Cleal**

The curl response from the smart proxy, not Puppet, right?

Do you have any classes under /etc/puppet/environments? What's the full path?

Also be sure to restart the master (httpd/apache2) when changing puppet.conf.

### **#6 - 09/11/2015 06:48 AM - ganesan gurumurthy**

1) Yes the curl response is from smart proxy 2) yes, I have classes under /etc/puppet/environments. /etc/puppet/environments/production/modules/common/manifests/\*.pp I have other modules aswell. This is just a representation 3) Yes I do service httpd restart every time I change /etc/puppet/puppet.conf

puppet.conf has master section aswell. [master]

autosign  $=$  \$confdir/autosign.conf { mode = 664 }  $reports = foreman$ external\_nodes = /etc/puppet/node.rb node  $terminus = exec$ ca  $=$  false<br>ssldir  $=$  /var/  $s$ sldir = /var/lib/puppet/ssl<br>certname = ip2.dns.com  $=$  ip2.dns.com  $parser$  = current strict\_variables = false

# **#7 - 09/11/2015 06:58 AM - Dominic Cleal**

What does the curl query in comment 1 return? That should list the search paths for the production environment.

It's also worth running "puppet parser validate" against the manifest .pp, and also attach/paste /var/log/foreman-proxy/proxy.log.

### **#8 - 09/11/2015 10:08 AM - ganesan gurumurthy**

curl output:

[root@devci-puppet environments]# curl -vs --key /var/lib/puppet/ssl/private\_keys/ip2.dns.com.pem --cacert /var/lib/puppet/ssl/certs/ca.pem --cert /var/lib/puppet/ssl/certs/ip2.dns.com.pem <https://ip2.dns.com:8443/puppet/environments> | more

- About to connect() to ip2.dns.com port 8443 (#0)
- Trying 10.1.107.170... connected
- $\bullet$  Connected to ip2.dns.com (10.1.107.170) port 8443 (#0)
- Initializing NSS with certpath: sql:/etc/pki/nssdb
- CAfile: /var/lib/puppet/ssl/certs/ca.pem
- CApath: none
- NSS: client certificate from file
- subject: CN=ip2.dns.com
- start date: Sep 09 09:19:35 2015 GMT
- expire date: Sep 08 09:19:35 2020 GMT
- common name: ip2.dns.com
- issuer: CN=Puppet CA: devci-puppet.be.vzbi.com
- SSL connection using TLS\_DHE\_RSA\_WITH\_AES\_256\_CBC\_SHA
- Server certificate:
- subject: CN=ip2.dns.com
- start date: Sep 09 09:19:35 2015 GMT
- expire date: Sep 08 09:19:35 2020 GMT
- common name: ip2.dns.com
- issuer: CN=Puppet CA: devci-puppet.be.vzbi.com

GET /puppet/environments HTTP/1.1 User-Agent: curl/7.19.7 (x86\_64-redhat-linux-gnu) libcurl/7.19.7 NSS/3.16.2.3 Basic ECC zlib/1.2.3 libidn/1.18 libssh2/1.4.2 Host: ip2.dns.com:8443 Accept: \*/\*

< HTTP/1.1 200 OK

- < Content-Type: application/json
- < Connection: Keep-Alive
- < Server: WEBrick/1.3.1 (Ruby/1.8.7/2013-06-27) OpenSSL/1.0.1e
- < Date: Fri, 11 Sep 2015 10:49:24 GMT
- < Content-Length: 2
- < { [data not shown]
	- Connection #0 to host ip2.dns.com left intact
	- Closing connection #0

 $\overline{\phantom{a}}$ 

puppet parser validate \*.pp run on all pps in the modules under production environment

forman-proxy log (The error in one of the request is due to typo in my curl command)

10.1.107.122 - - [11/Sep/2015 09:48:33] "GET /environments HTTP/1.1" 406 20258 0.7068 10.1.107.122 - - [11/Sep/2015 09:55:12] "GET /environments HTTP/1.1" 200 2 3.7220 10.1.107.122 - - [11/Sep/2015 09:55:59] "GET /environments HTTP/1.1" 200 2 0.5409 10.1.107.122 - - [11/Sep/2015 09:56:00] "GET /environments HTTP/1.1" 200 2 0.5296 10.1.107.122 - - [11/Sep/2015 09:56:06] "GET /environments HTTP/1.1" 200 2 0.5430 10.1.107.122 - - [11/Sep/2015 09:56:57] "GET /environments HTTP/1.1" 200 2 0.5345 10.1.107.122 - - [11/Sep/2015 09:57:09] "GET /environments HTTP/1.1" 200 2 0.5474 10.1.107.122 - - [11/Sep/2015 09:58:55] "GET /environments HTTP/1.1" 200 2 1.8316 10.1.107.122 - - [11/Sep/2015 09:59:09] "GET /environments HTTP/1.1" 200 2 0.5336 10.1.107.122 - - [11/Sep/2015 10:00:32] "GET /environments HTTP/1.1" 200 2 1.5141 10.1.107.122 - - [11/Sep/2015 10:00:47] "GET /features HTTP/1.1" 200 10 0.0013

10.1.107.122 - - [11/Sep/2015 10:00:48] "GET /features HTTP/1.1" 200 10 0.0013 10.1.107.122 - - [11/Sep/2015 10:00:59] "GET /environments HTTP/1.1" 200 2 0.5573 10.1.107.122 - - [11/Sep/2015 10:01:47] "GET /environments HTTP/1.1" 200 2 0.5421 10.1.107.122 - - [11/Sep/2015 10:05:29] "GET /environments HTTP/1.1" 200 2 2.5047 10.1.107.122 - - [11/Sep/2015 10:06:02] "GET /environments HTTP/1.1" 200 2 0.5382 10.1.107.122 - - [11/Sep/2015 10:06:09] "GET /environments HTTP/1.1" 200 2 0.5304 10.1.107.122 - - [11/Sep/2015 10:08:30] "GET /environments HTTP/1.1" 200 2 1.9273 E, [2015-09-11T10:08:57.922104 [#24275\]](https://projects.theforeman.org/issues/24275) ERROR -- : Untrusted client ip2 attempted to access /environments. Check :trusted\_hosts: in settings.yml 10.1.107.170 - - [11/Sep/2015 10:08:57] "GET /environments HTTP/1.1" 403 103 0.0014 10.1.107.122 - - [11/Sep/2015 10:11:10] "GET /environments HTTP/1.1" 200 2 2.0873 10.1.107.122 - - [11/Sep/2015 10:21:05] "GET /environments HTTP/1.1" 200 14 0.0213 10.1.107.122 - - [11/Sep/2015 10:28:31] "GET /environments HTTP/1.1" 200 2 1.9521 10.1.107.122 - - [11/Sep/2015 10:28:34] "GET /environments HTTP/1.1" 200 2 0.5426 10.1.107.122 - - [11/Sep/2015 10:33:43] "GET /environments HTTP/1.1" 200 2 1.9459 10.1.107.122 - - [11/Sep/2015 10:34:33] "GET /environments HTTP/1.1" 200 2 1.4982 10.1.107.122 - - [11/Sep/2015 10:35:12] "GET /environments HTTP/1.1" 200 2 0.2692 10.1.107.122 - - [11/Sep/2015 10:35:18] "GET /environments HTTP/1.1" 200 2 0.5655 10.1.107.122 - - [11/Sep/2015 10:40:34] "GET /environments HTTP/1.1" 200 2 1.9590 10.1.107.122 - - [11/Sep/2015 10:49:24] "GET /environments HTTP/1.1" 200 2 2.3929

# **#9 - 09/11/2015 10:21 AM - Dominic Cleal**

ganesan gurumurthy wrote:

curl output:

[root@devci-puppet environments]# curl -vs --key /var/lib/puppet/ssl/private\_keys/ip2.dns.com.pem --cacert /var/lib/puppet/ssl/certs/ca.pem --cert /var/lib/puppet/ssl/certs/ip2.dns.com.pem <https://ip2.dns.com:8443/puppet/environments>| more

Sorry, not that one - the one against the Puppet master on port 8140, see<http://projects.theforeman.org/issues/11780#note-1>

# **#10 - 09/11/2015 10:24 AM - ganesan gurumurthy**

{"environments":{},"search\_paths":["file:///var/lib/puppet/.puppet/puppet.conf"]}

## **#11 - 09/11/2015 10:26 AM - Dominic Cleal**

If the master's running under Passenger, the config.ru file is probably out of date - it changed between Puppet 2 and 3. The reference there to /var/lib/puppet suggests it's reading the wrong config. It should have a lot more info about the environments and paths.

See the info at <http://projects.theforeman.org/projects/foreman/wiki/FAQ#Upgrade-puppet-from-v2-to-v3-gotchas>and our installer's template at [https://github.com/theforeman/puppet-puppet/blob/master/templates/server/config.ru.erb.](https://github.com/theforeman/puppet-puppet/blob/master/templates/server/config.ru.erb)

### **#12 - 09/15/2015 05:13 AM - ganesan gurumurthy**

Thanks Dominic. I will try to get the installation issue corrected. This seems to be an issue with the way I have setup things.

You can considered this ticket closed. I will get back if I need any other support.

Really appreciate the complete support I got here from you.

### **#13 - 09/15/2015 05:29 AM - Dominic Cleal**

*- Status changed from Feedback to Resolved*

No problem, I'm glad it helped.

### **#14 - 09/15/2015 07:10 AM - ganesan gurumurthy**

got it working :)

{"environments":{"development":{"settings":{"manifest":"/etc/puppet/environments/development/manifests","config\_version":"","modulepath":["/etc/pup pet/environments/development/modules","/etc/puppet/environments/common","/etc/puppet/modules","/usr/share/puppet/modules"],"environment\_time out":0}},"production":{"settings":{"manifest":"/etc/puppet/environments/production/manifests","config\_version":"","modulepath":["/etc/puppet/environme nts/production/modules","/etc/puppet/environments/common","/etc/puppet/modules","/usr/share/puppet/modules"],"environment\_timeout":0}},"exampl e\_env":{"settings":{"manifest":"/etc/puppet/environments/example\_env/manifests","config\_version":"","modulepath":["/etc/puppet/environments/exampl e\_env/modules","/etc/puppet/environments/common","/etc/puppet/modules","/usr/share/puppet/modules"],"environment\_timeout":0}},"common":{"setti ngs":{"manifest":"/etc/puppet/environments/common/manifests","config\_version":"","modulepath":["/etc/puppet/environments/common/modules","/etc/ puppet/environ\* Closing connection #0

ments/common","/etc/puppet/modules","/usr/share/puppet/modules"],"environment\_timeout":0}}},"search\_paths":["file:///etc/puppet/environments","dat a:text/plain,internal"]}